# Webex 操作說明

## **SRDA縱貫資料之旅:PSFD及KIT** 2023 年 7 月 31 日 13:30–17:00

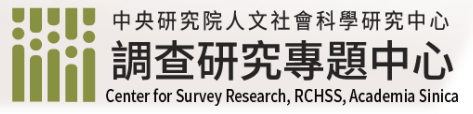

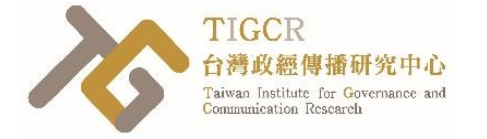

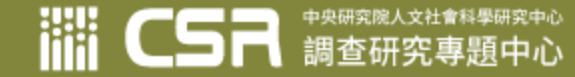

## 建議先下載 Webex應用程式

### **功能較完整**

[https://www.webex.co](https://www.webex.com/zh-tw/downloads.html) m/zhtw/downloads.html

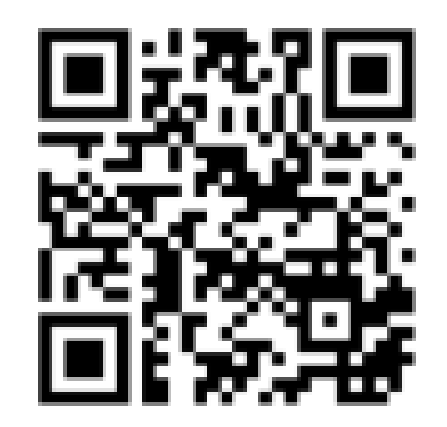

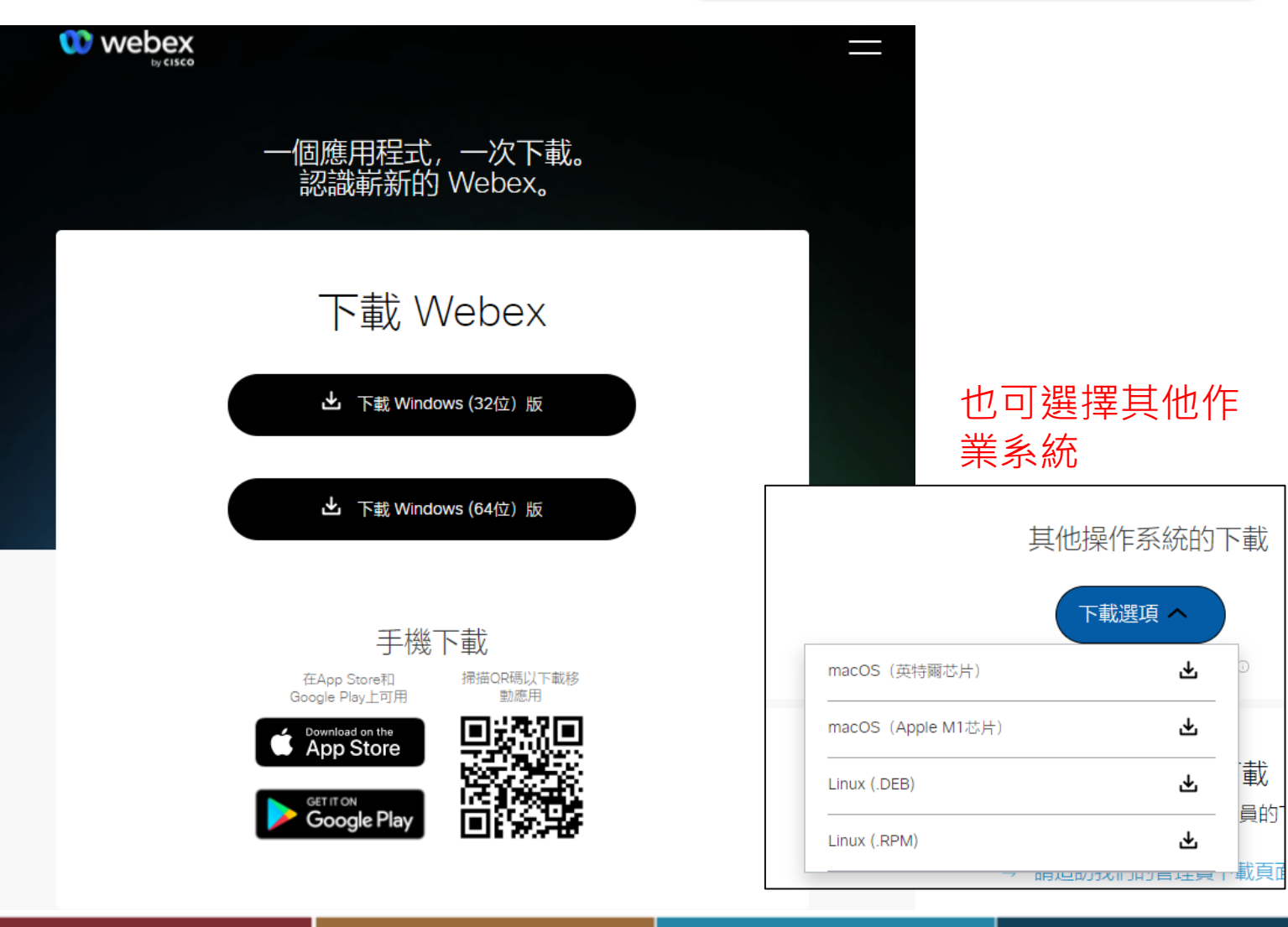

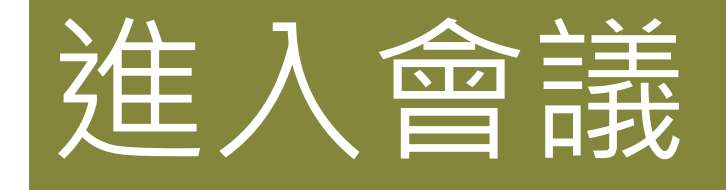

### 適用所有線上參與者

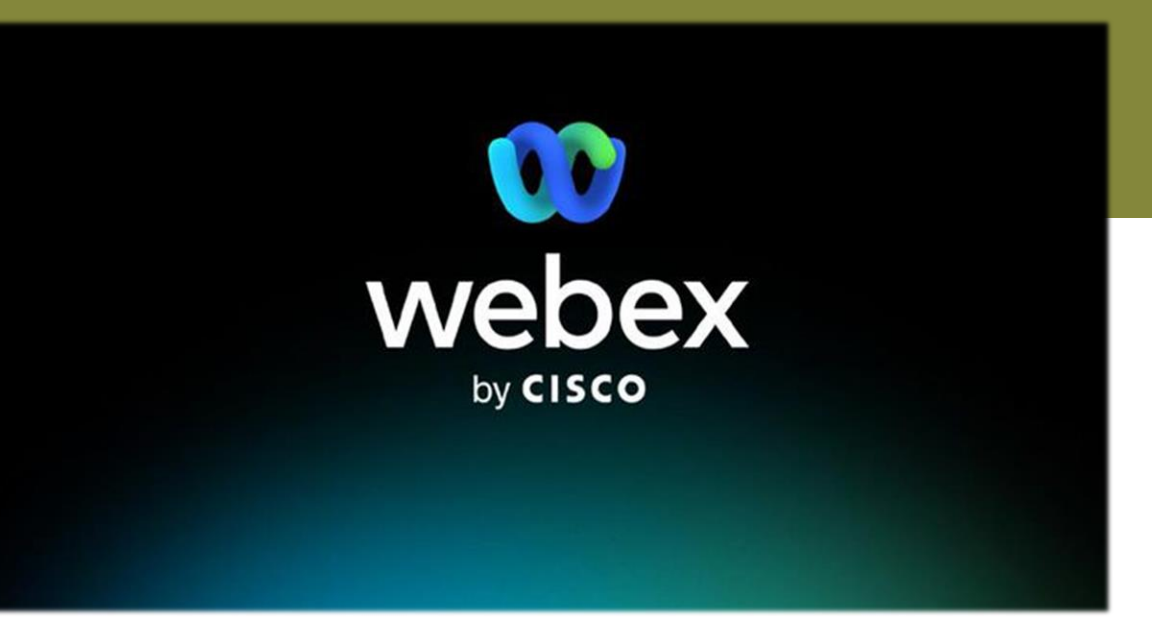

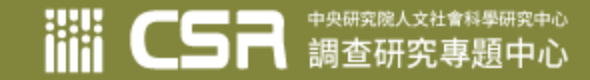

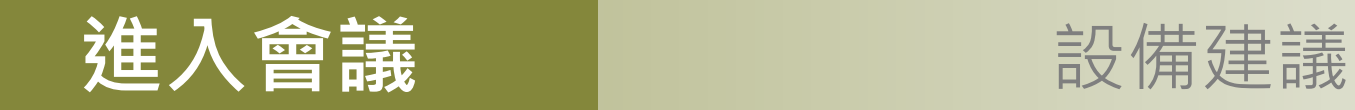

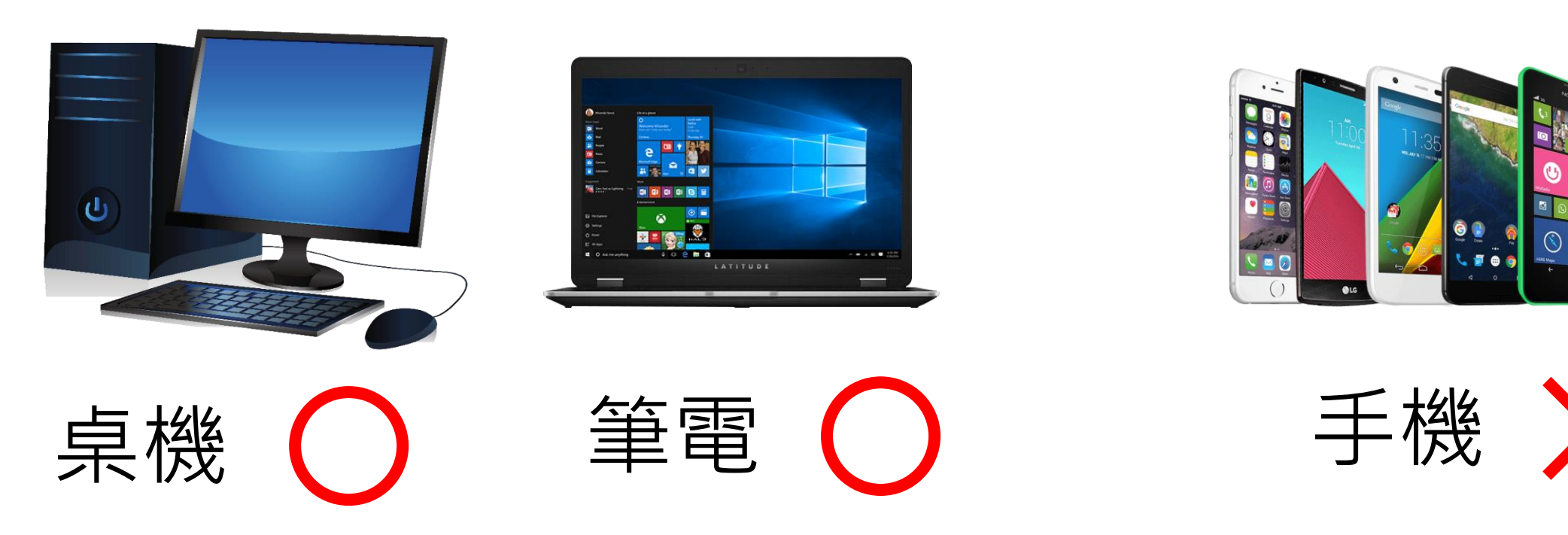

不限廠牌、不限作業系統 請確認喇叭及麥克風可用 並有穩定的網路狀態(有線或無線)

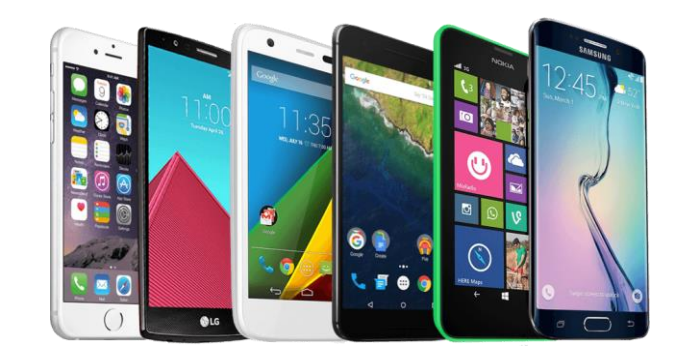

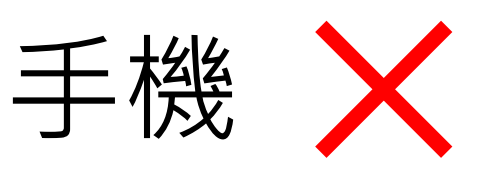

視訊會議非常耗電 螢幕過小影響參與效果

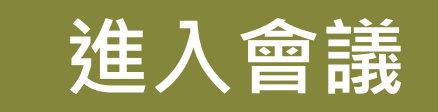

### **進入會議** 在瀏覽器中輸入會議室鏈結

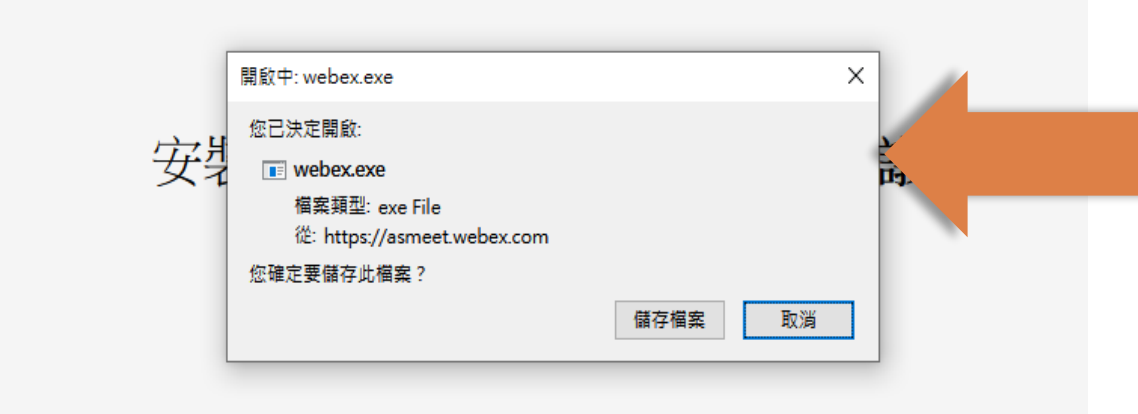

### 未安裝Webex桌面應用程式, 請先按照指示的步驟下載並安裝

無法運作?重新下載應用程式。

#### 使用應用程式遇到問題? 從您的瀏覽器加入。

### 如已安裝Webex桌面應用程式, 請靜待開啟

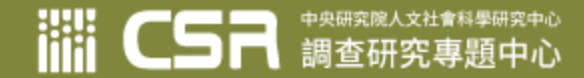

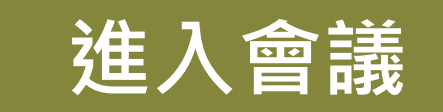

### 進入會議 清填寫中文全名及電子郵件地址

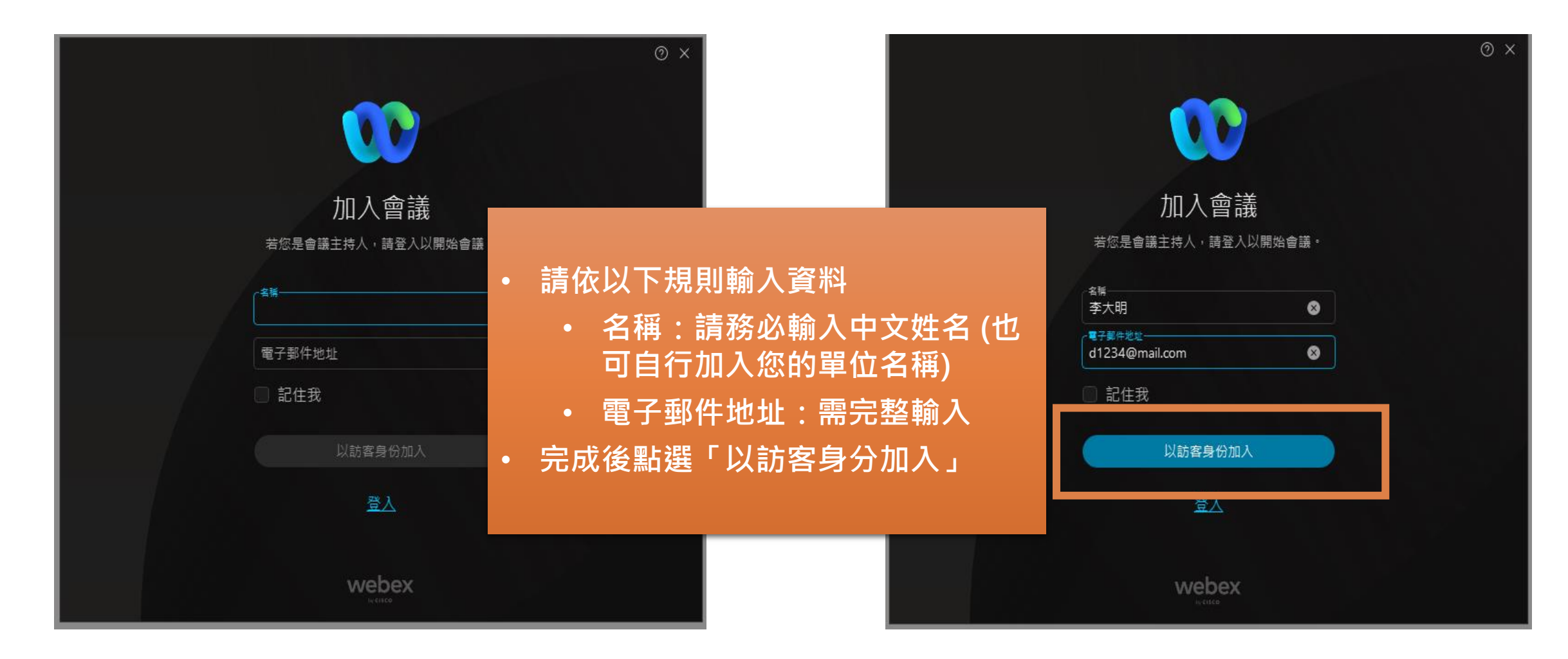

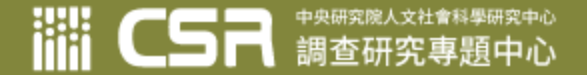

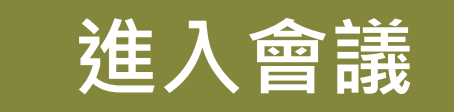

### 進入會議 | 請測試喇叭及麥克風

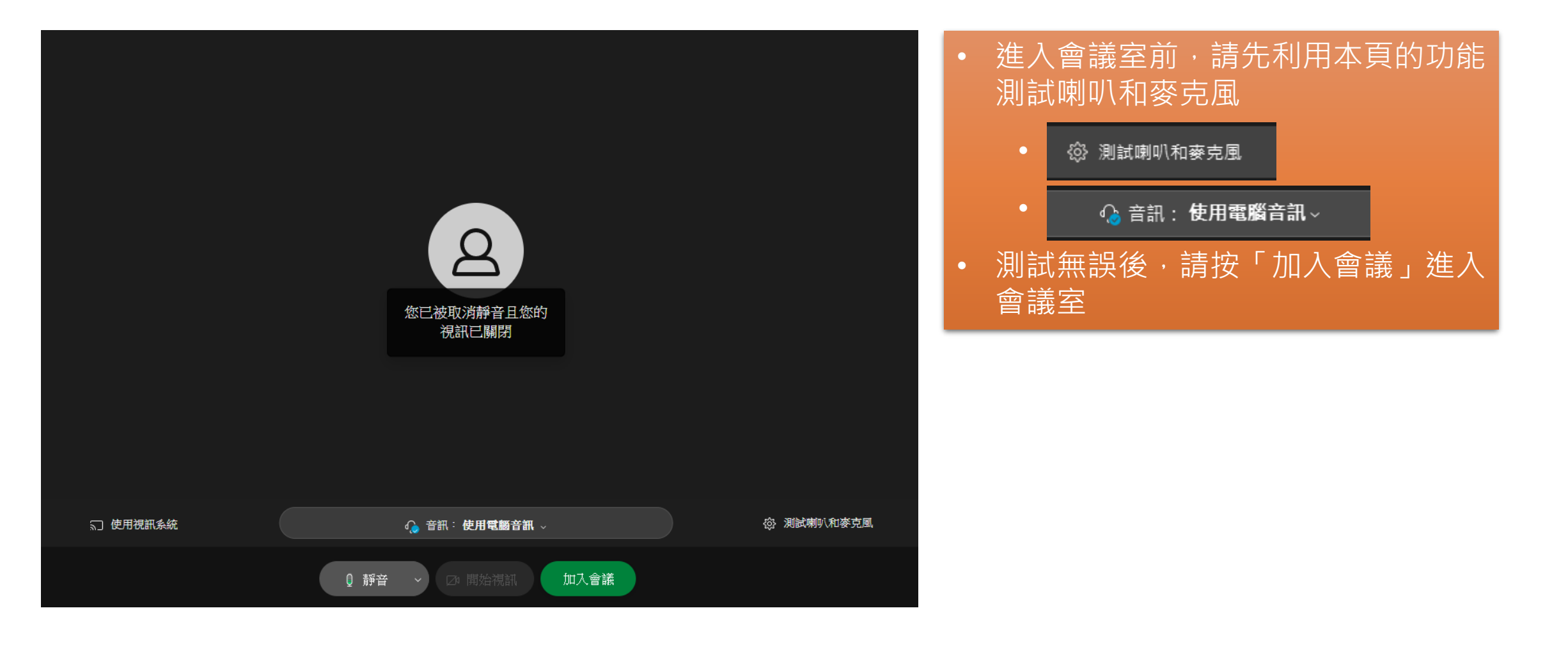

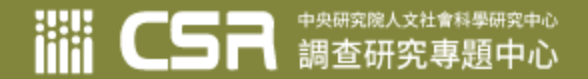

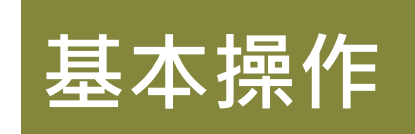

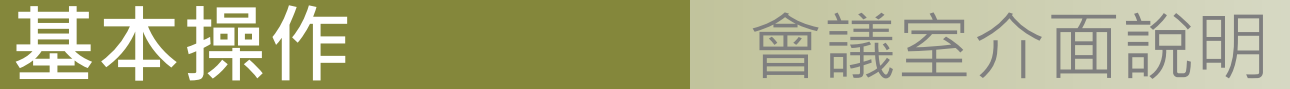

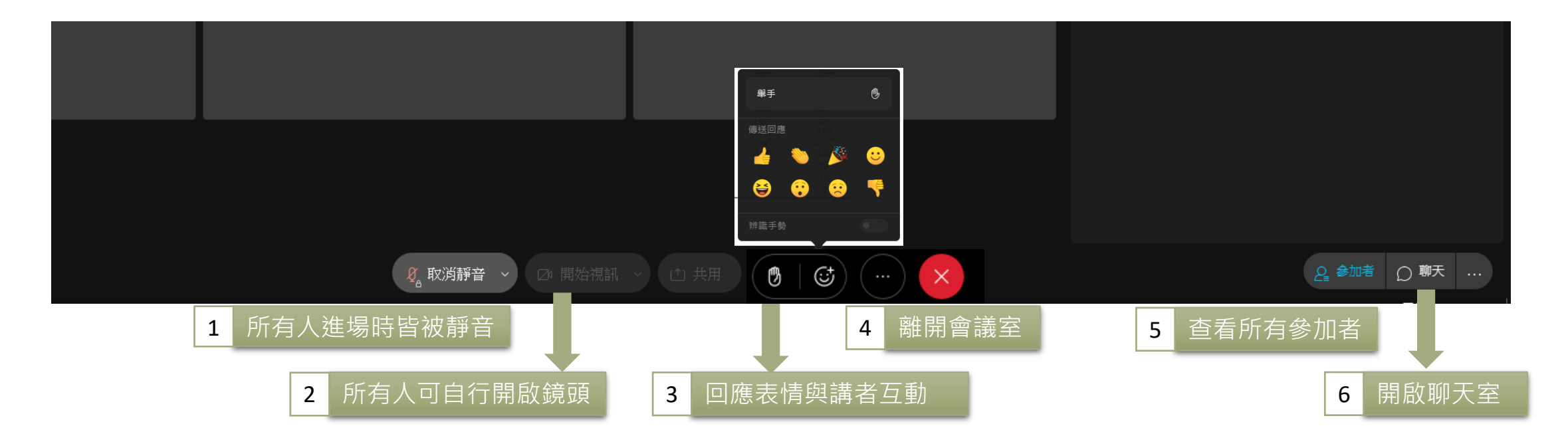

除上述功能外,禁止操作其他按鍵或按鈕,以免影響會議進行 如情節嚴重,主辦單位將直接請相關者離開會議室

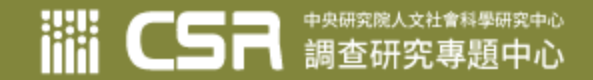

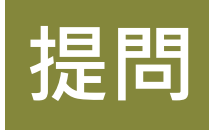

### **提問** 可利用聊天室提出問題

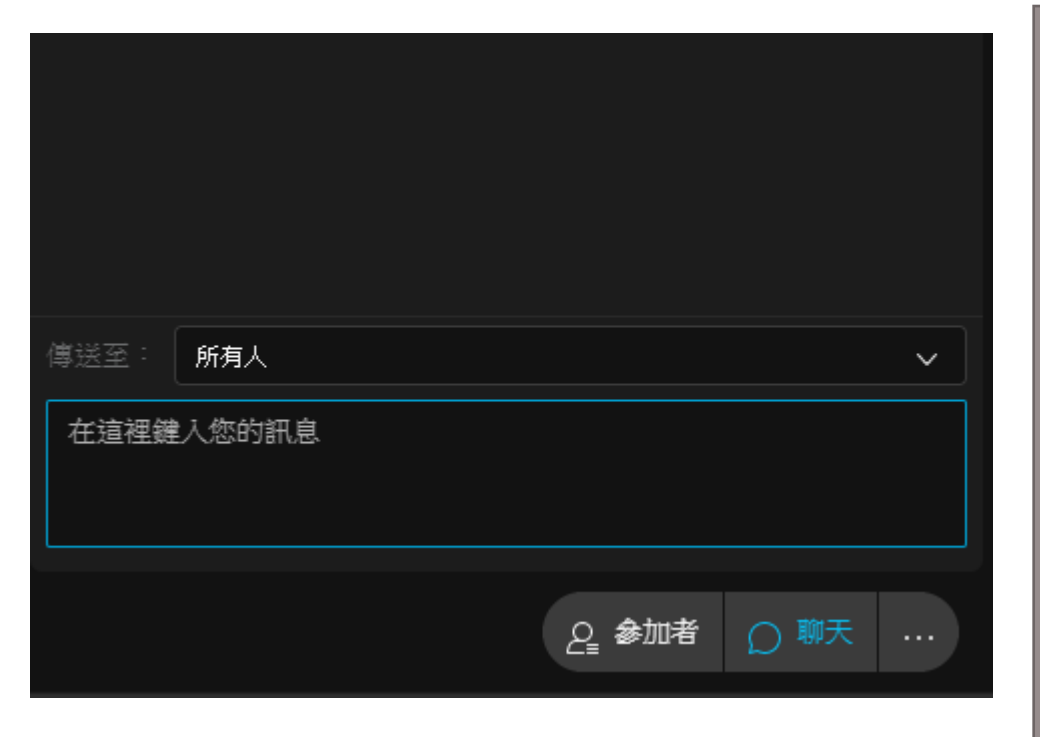

請從Webex視窗右下角,點選聊天,開啟聊天視窗

1. 留言規則: (單位名)(姓名)提問:(您的問題內容) 例:中研院統計所陳小東提問:請問……

2. 若課程中有時間,講師會答覆聊天室中的問題; 若沒有時間,則會後以email答覆,因此請務必留下單 位姓名(我們從報名資訊中查詢您的email)。

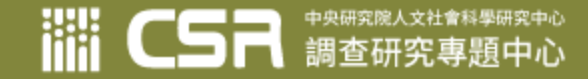

### **原則上不開放口頭提問**

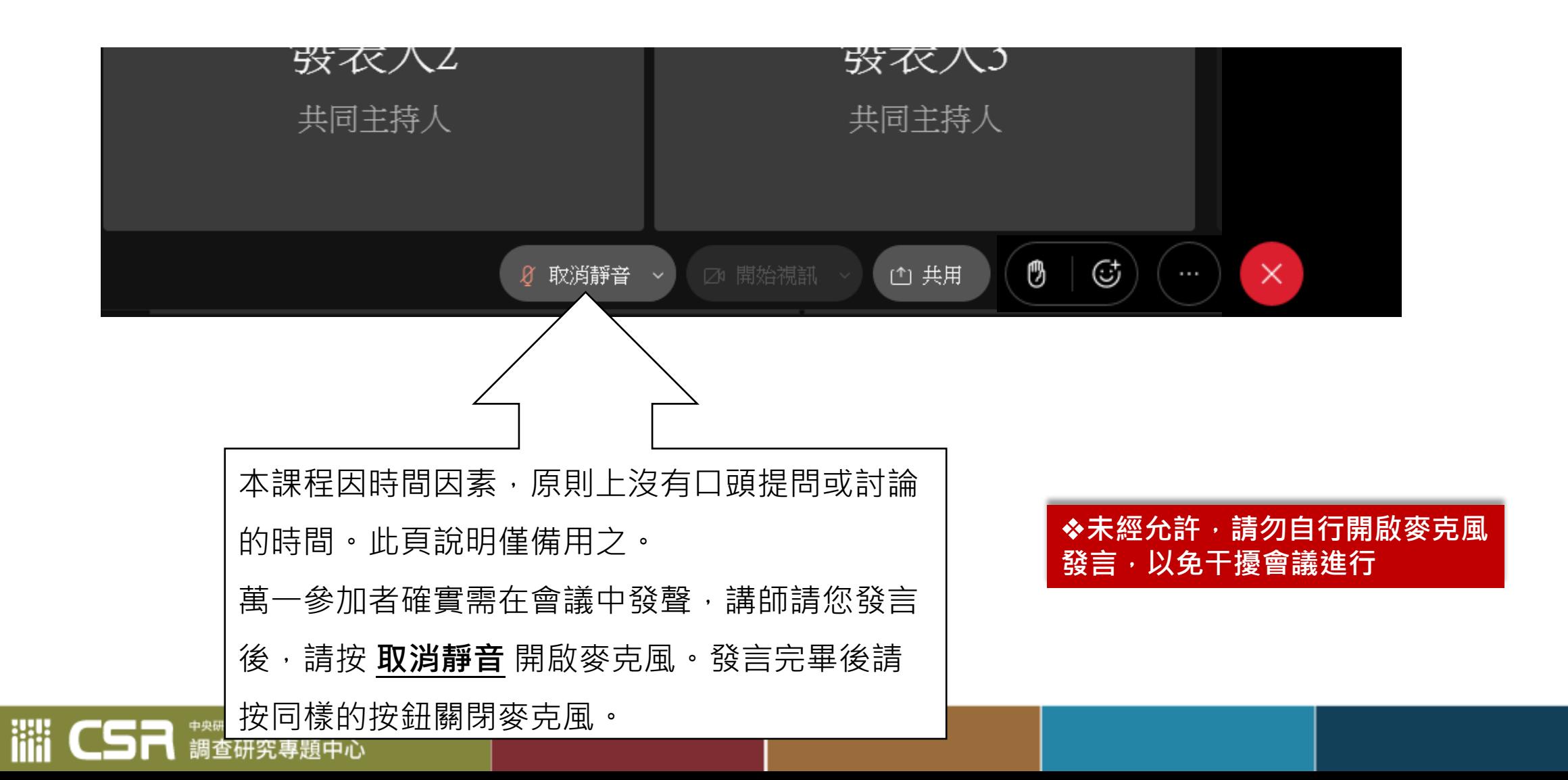

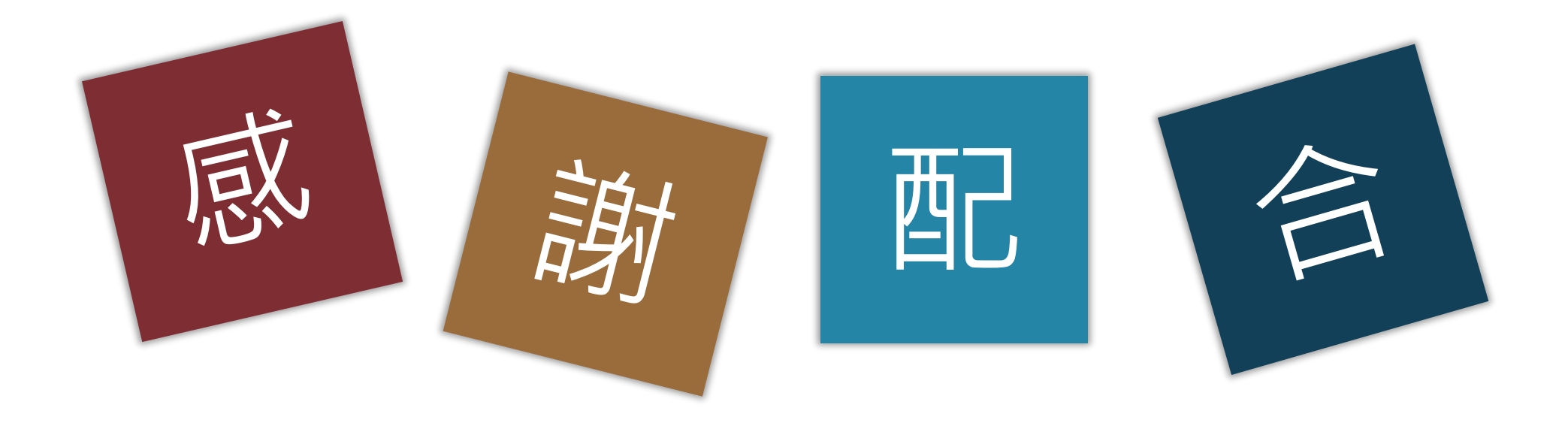

### 祝參與會議順利。 如有任何問題,請與我們聯繫:csrevent@gate.sinica.edu.tw

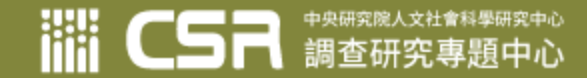